La création d'un lien internet permet d'amener l'utilisateur de l'ENT à consulter une page d'un autre site. **Avant toute chose,** Se rendre sur la page internet sur laquelle on veut amener le visiteur et copier l'adresse. (Cela est préférable pour éviter les erreurs)

1- **Dans l'ENT, il faut d'abord modifier une page** (cela est possible selon vos droits attribués dans l'ENT dans différentes parties du site : articles, cahier de textes, etc...)

Vous obtenez alors l'éditeur de texte suivant pour modifier la page :

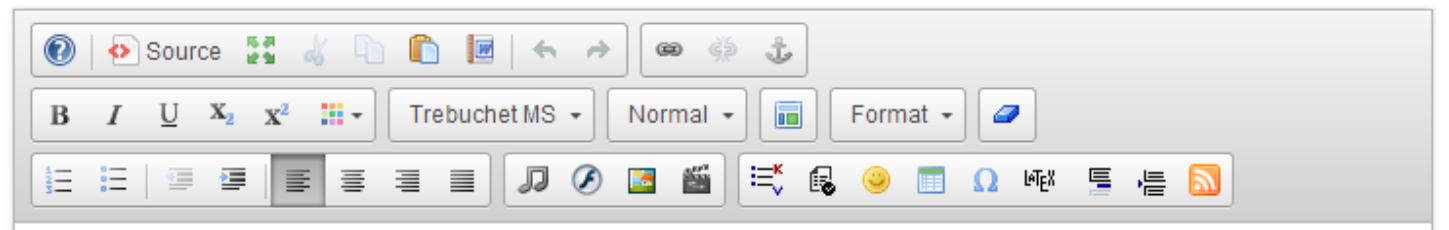

2- **Il faut ensuite taper le texte** qui s'affichera pour présenter le lien dans la zone d'édition.

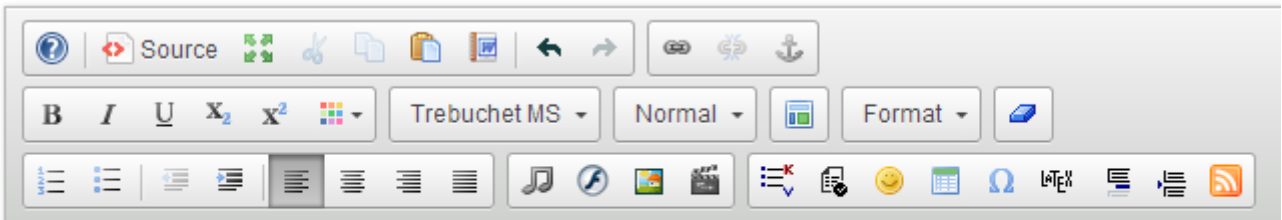

se rendre sur le site SVT de l'académie de Lille

A ce stade, en validant, nous n'aurons que du texte.

3- Il faut maintenant **attribuer un lien internet au texte entré**.

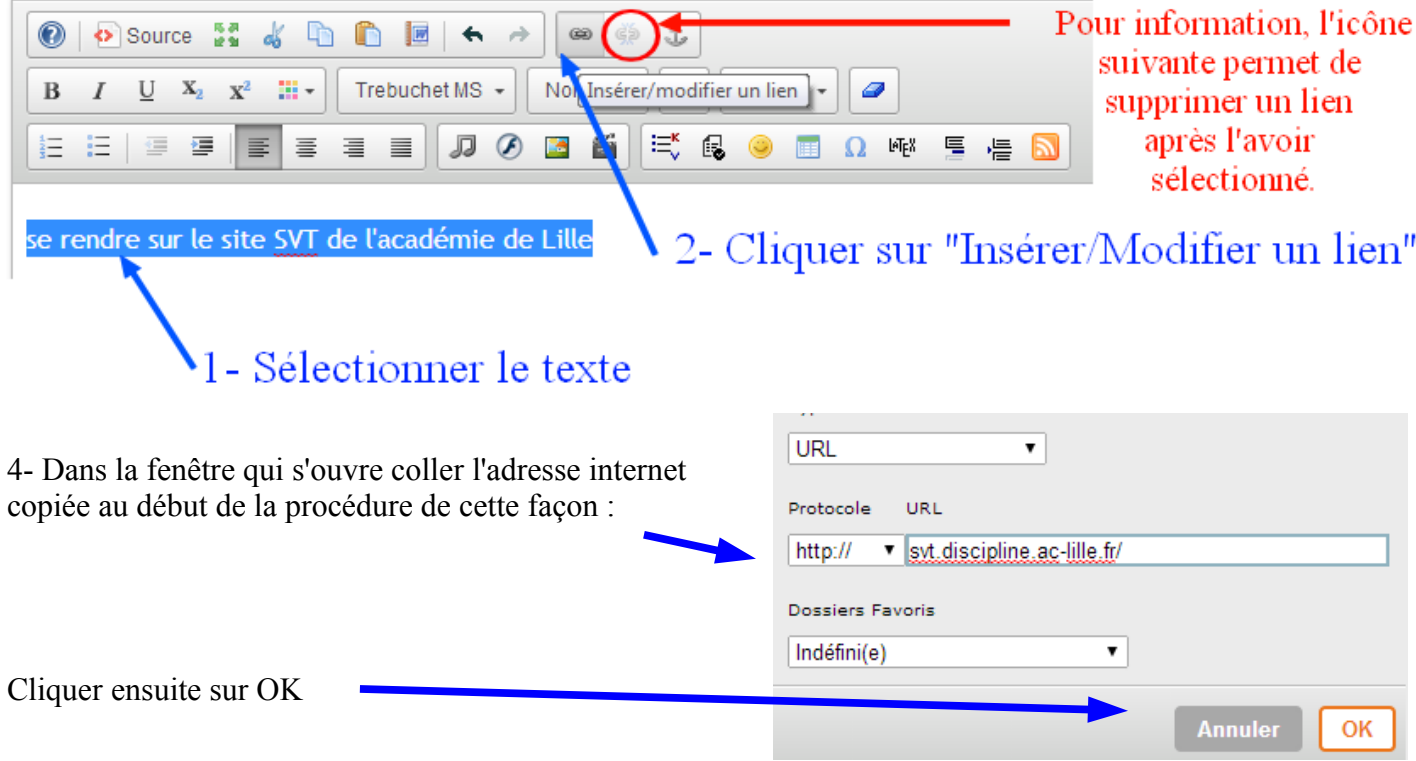

En cliquant sur OK, le texte est souligné dans la zone d'édition. Après avoir validé la page, le lien se présente comme ceci et se comporte comme un lien.

se rendre sur le site SVT de l'académie de Lille